# **[Nowości i zmiany w wersji](https://pomoc.comarch.pl/hrm/pl/index.php/dokumentacja/nowosci-i-zmiany-w-wersji-2022-2-1/) [2022.2.1](https://pomoc.comarch.pl/hrm/pl/index.php/dokumentacja/nowosci-i-zmiany-w-wersji-2022-2-1/)**

## **Nowości:**

1. **Zapotrzebowanie.** Dodano możliwość weryfikacji na planie pracy określonego zapotrzebowania z rzeczywistą liczbą pracowników pracujących w centrum podległościowym w danym dniu.

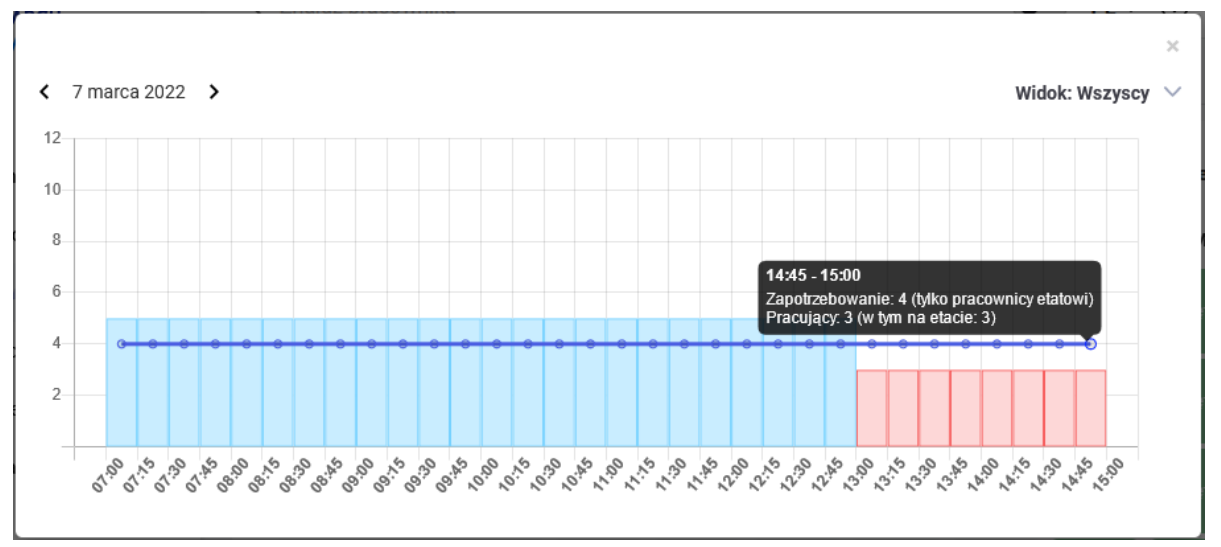

# **Zmiany:**

1. **Interfejs.** Wprowadzono liczne zmiany w interfejsie aplikacji: m.in. odświeżono formularz pracownika oraz górne menu, a także wprowadzono możliwość pracy w trybie ciemnym aplikacji.

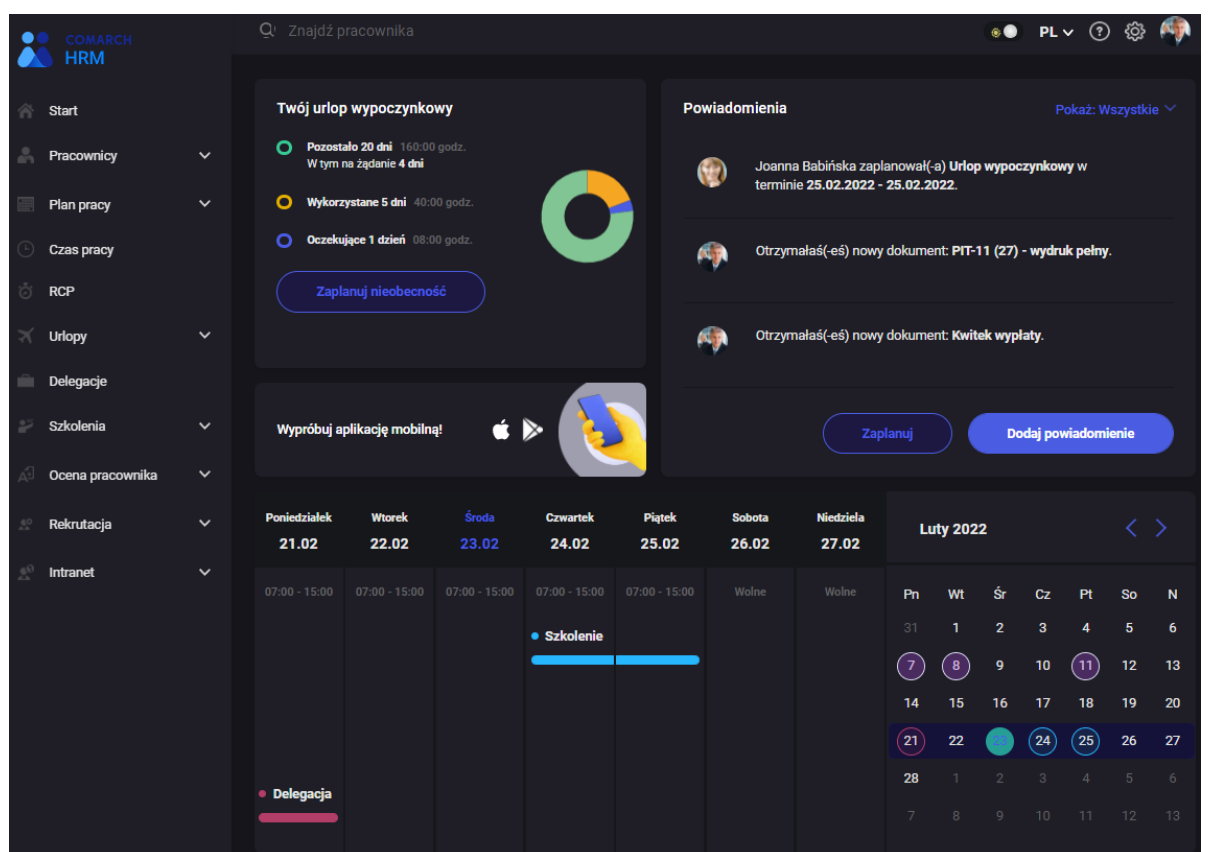

- 2. **Plan pracy/czas pracy.** W widokach miesięcznym i tygodniowych dodano możliwość filtrowania pracowników po wydziale.
- 3. **Ergonomia.** Wprowadzono liczne zmiany optymalizujące działanie aplikacji (grafik urlopowy, listy).
- 4. **Bezpieczeństwo**. Umożliwiono wskazanie czasu ważności linku do samodzielnego resetu hasła.

- 1. **RCP.** W widoku listy niewidoczny był przycisk do zaznaczania wszystkich pracowników. Poprawiono.
- 2. **Plan pracy/czas pracy.**
	- W niektórych przypadkach, jeśli występowały godziny nocne to niesłusznie wyświetlany był komunikat o braku 35 godzinnej przerwy. Poprawiono.
	- Na wydruku kalendarza czasu pracy sumowane były godziny z dni poza okresem zatrudnienia.

Poprawiono.

- W niektórych sytuacjach na kalendarzach niedostępny był tryb zaznaczeń poprzez przeciągnięcie lewym przyciskiem myszy. Poprawiono.
- 3. **Konfiguracja.** Poprawiono walidację adresów mailowych.
- 4. **Powiadomienia mailowe.** Jeśli jako kierownik centrum wskazana była osoba zwolniona bez nadanego dodatkowego dostępu poza okresem zatrudnienia powiadomienia mailowe nie były wysyłane do zastępców kierownika w tym centrum. Poprawiono.
- 5. **Grafik urlopowy.**
	- Na wydruku grafika urlopowego w niektórych sytuacjach nie drukowana była ostatnia niepełna strona. Poprawiono.
	- Jeśli Użytkownik miał zrobioną aktualizację zapisu od kolejnego dnia to nie był widoczny w grafiku urlopowym. Poprawiono.
- 6. **Praca zdalna.** Powiadomienie na stronie startowej o zaplanowaniu pracy zdalnej przez bezpośredniego podwładnego nie zawierało opcji zatwierdzenia. Poprawiono.
- 7. **Szkolenia.** Jeśli Użytkownik w schemacie nie miał nadanego uprawnienia do edycji własnych szkoleń to nie mógł dodać szkolenia dla podwładnych. Poprawiono.
- 8. **Struktura podległościowa.** W przypadku aktualizacji centrum w strukturze podległosciowej z poziomu aplikacji Comarch HRM w Comarch ERP Optima tworzony był zapis historyczny z niepełnymi danymi. Poprawiono.

# **Instalacja systemu**

Instalacja aplikacji Comarch HRM w wersji 2022.2.1 jest możliwa tylko przy współpracy z Comarch ERP Optima / XL HR/ Altum HR w wersji nie niższej niż **2022.3.1.**

Reinstalacja aplikacji Comarch HRM do wersji 2022.2.1 jest możliwa tylko w przypadku posiadania programu Comarch ERP Optima / XL HR / Altum HR w wersji nie niższej niż **2022.3.1.**

#### Uwaga

**Comarch HRM** w wersji 2022.2.1 wymaga wykupionej gwarancji na dzień **17.03.2022.** W przypadku kończącego się wcześniej terminu gwarancji, praca na tej wersji programu nie będzie możliwa. Szczegółowe informacje na temat instalacji znajdują się w instrukcji Comarch ERP WAMC dostępnej na Indywidualnych Stronach Klientów / Partnerów oraz na stronie pomocy aplikacji Comarch HRM:

[https://pomoc.comarch.pl/hrm/pl//index.php/kategorie/instalacj](https://pomoc.comarch.pl/hrm/pl//index.php/kategorie/instalacja-i-aktualizacje/) [a-i-aktualizacje/](https://pomoc.comarch.pl/hrm/pl//index.php/kategorie/instalacja-i-aktualizacje/)

Comarch HRM w wersji 2022.2.1 współpracuje z najnowszymi wersjami przeglądarek na komputerach stacjonarnych:

- Google Chrome
- Microsoft Edge
- Mozilla Firefox

Aplikację Comarch HRM 2022.2.1 można uruchomić na urządzeniach mobilnych:

- z systemem Android w wersji 8.0 lub wyższej przeglądarką **Google Chrome** lub dedykowaną **aplikacją** [\(zobacz więcej](https://pomoc.comarch.pl/hrm/pl/index.php/dokumentacja/aplikacja-android-comarch-hrm/)),
- z systemem iOS przeglądarką **Safari** lub dedykowaną **aplikacją** ([zobacz więcej](https://pomoc.comarch.pl/hrm/pl/index.php/dokumentacja/aplikacja-ios-comarch-hrm/)).

Uwaga

Od wersji 2021.0.1 **Comarch HRM** wymagany jest **.Net Framework** 4.7.2 (lub wyższy). Aby pobrać [kliknij tutaj](https://support.microsoft.com/pl-pl/help/4054530/microsoft-net-framework-4-7-2-offline-installer-for-windows).

# **[Nowości i zmiany w wersji](https://pomoc.comarch.pl/hrm/pl/index.php/dokumentacja/nowosci-i-zmiany-w-wersji-2022-1-1/) [2022.1.1](https://pomoc.comarch.pl/hrm/pl/index.php/dokumentacja/nowosci-i-zmiany-w-wersji-2022-1-1/)**

### **Nowości:**

1. **Powiadomienia na stronie startowej**. Dodano możliwość tworzenia własnych powiadomień do pracowników z opcjonalnym wymogiem zapoznania się z jego treścią.

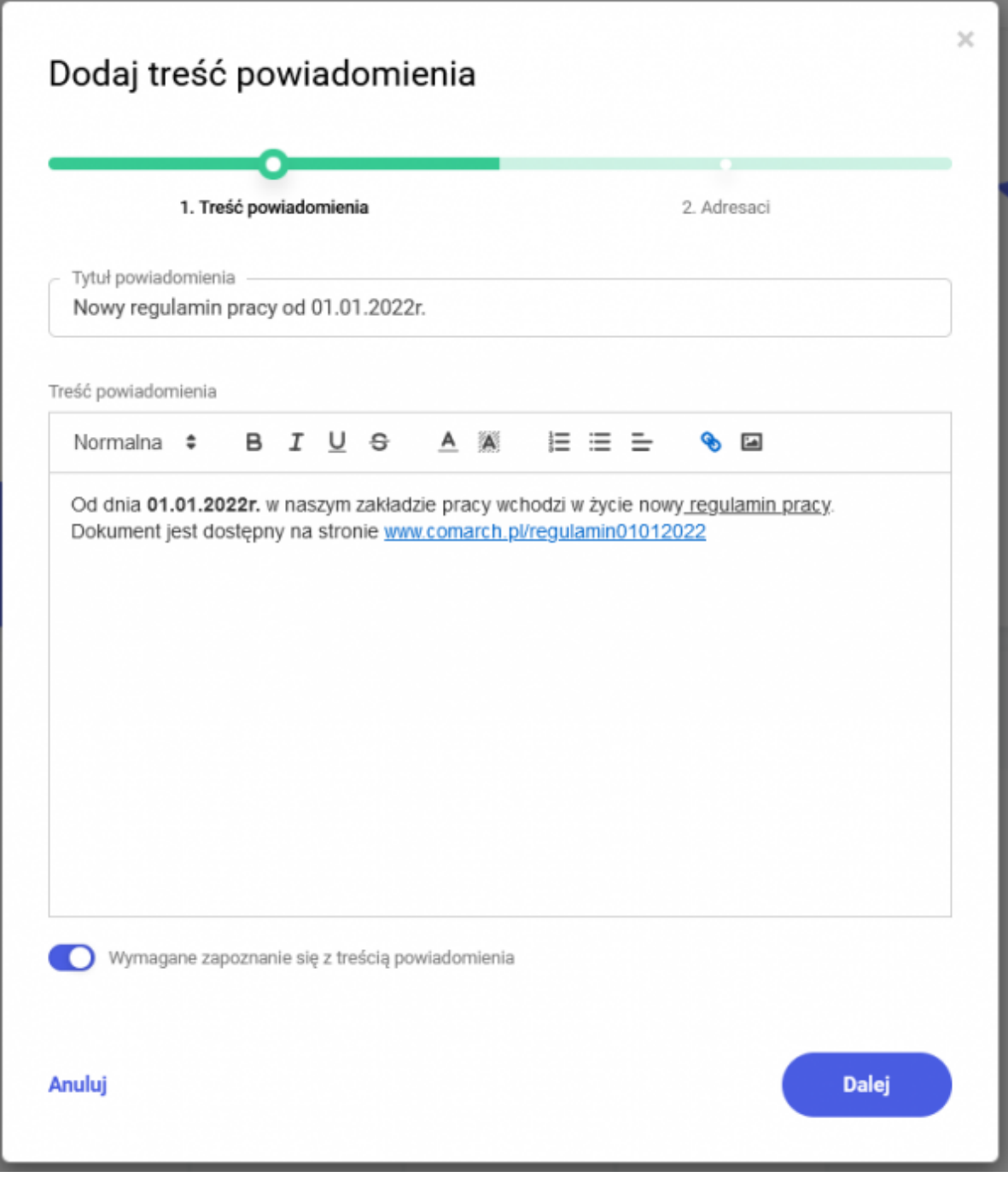

2. **Plan pracy/zapotrzebowanie na pracowników.** Dodano możliwość określenia zapotrzebowania na liczbę pracowników pracujących w centrum podległościowym w danym dniu. Jednocześnie umożliwiono określenie innych warunków takich jak minimalna ilość pracowników na danym stanowisku, czy też posiadających aktywne uprawnienie.

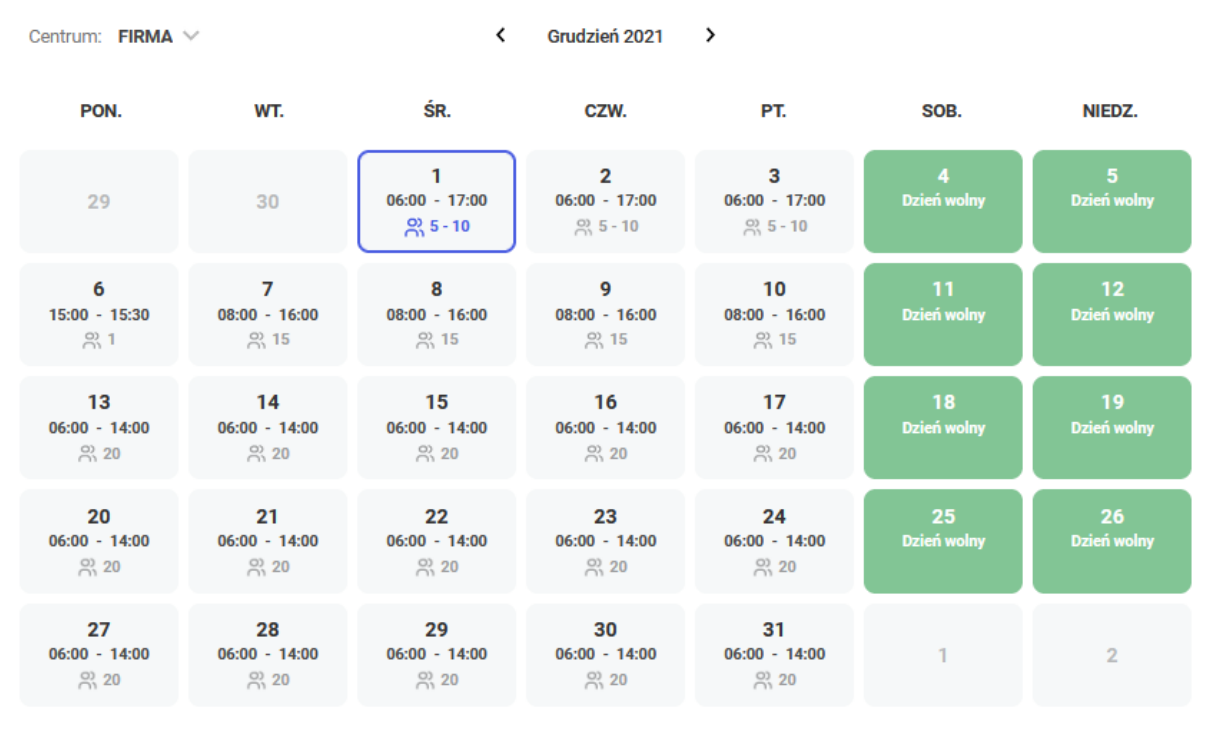

Szczegóły dnia: 01 grudnia

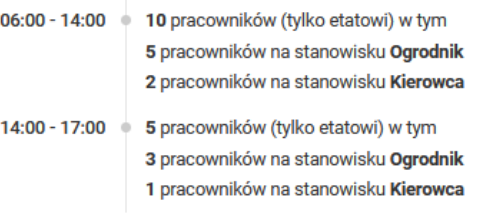

### **Zmiany:**

1. **Interfejs.** Wprowadzone liczne zmiany w interfejsie aplikacji. Między innymi odświeżono stronę startową, menu boczne oraz widok kafelkowy.

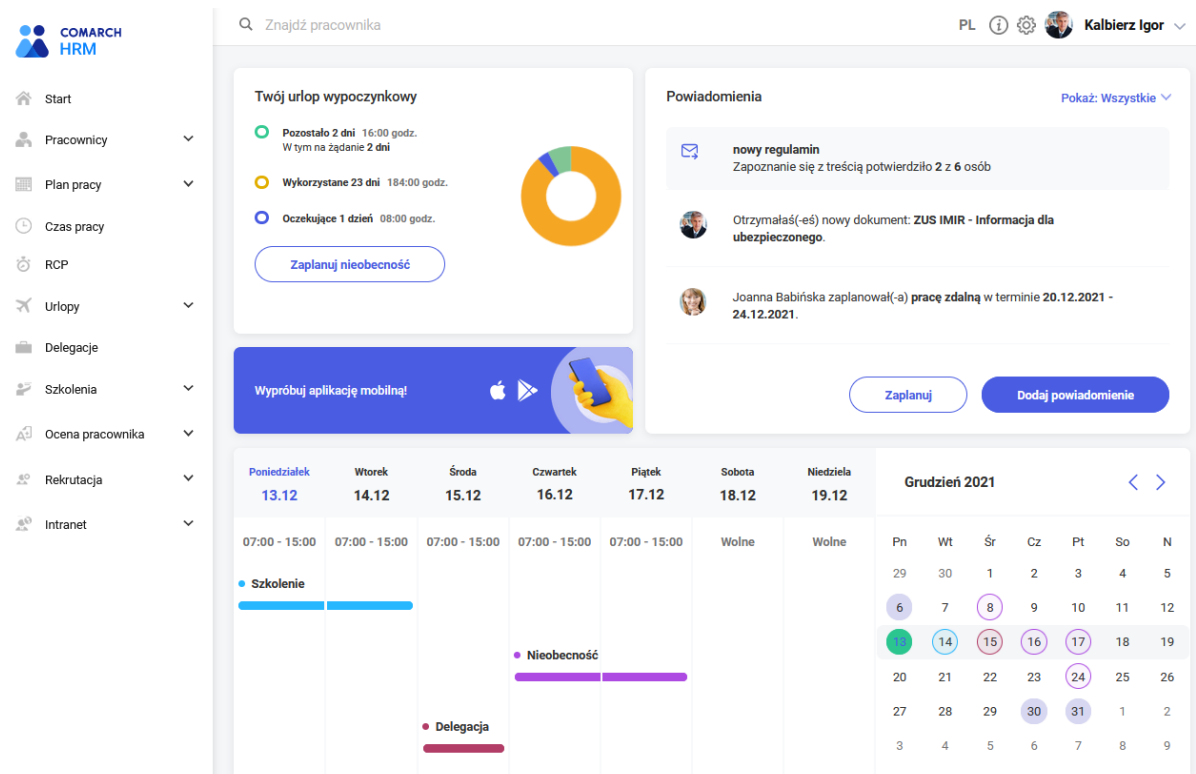

- 2. **RCP.** Dostosowano wygląd kalendarza do kalendarzy znanych z planu/czasu pracy oraz dodano informację o godzinach pracy zaimportowanych/wprowadzonych bezpośrednio na kafelku danego dnia.
- 3. **Delegacje.** Środek transportu samochód został rozdzielony na samochód prywatny oraz samochód służbowy.

- 1. **Urlopy.**
	- W niektórych sytuacjach, gdy pracownik miał limit urlopu wypoczynkowego związany z pierwszą pracą nie można było zaplanować urlopu. Poprawiono.
	- Wartość liczby dni urlopu wypoczynkowego na żądanie wyświetlana na stronie startowej nie była ograniczona do wartości dni urlopu pozostałego do wykorzystania. Poprawiono.
- 2. **Grafik urlopowy.** W przypadku struktury podległościowej z podcentrami na wydruku grafika urlopowego generowani byli wszyscy pracownicy. Poprawiono.
- 3. **Plan pracy/czas pracy kontrola naruszeń reguł Kodeksu pracy.** Do 35 godzinnej przerwy nie była doliczana ilość godzin wolnych do godziny rozpoczęcia pracy w kolejnym dniu. Poprawiono.
- 4. **Struktura podległościowa.** W przypadku zmiany centrum podległościowego pracownika z aktualizacją tworzony był błędny zapis historyczny. Poprawiono.

## **Instalacja systemu**

Instalacja aplikacji Comarch HRM w wersji 2022.1.1 jest możliwa tylko przy współpracy z Comarch ERP Optima / XL HR/ Altum HR w wersji nie niższej niż **2022.0.1.**

Reinstalacja aplikacji Comarch HRM do wersji 2022.1.1 jest możliwa tylko w przypadku posiadania programu Comarch ERP Optima / XL HR / Altum HR w wersji nie niższej niż **2022.0.1.**

**Uwaga** 

**Comarch HRM** w wersji 2022.1.1 wymaga wykupionej gwarancji na dzień **16.12.2021.** W przypadku kończącego się wcześniej terminu gwarancji, praca na tej wersji programu nie będzie możliwa. Szczegółowe informacje na temat instalacji znajdują się w instrukcji Comarch ERP WAMC dostępnej na Indywidualnych Stronach Klientów / Partnerów oraz na stronie pomocy aplikacji Comarch HRM:

[https://pomoc.comarch.pl/hrm/pl//index.php/kategorie/instalacj](https://pomoc.comarch.pl/hrm/pl//index.php/kategorie/instalacja-i-aktualizacje/) [a-i-aktualizacje/](https://pomoc.comarch.pl/hrm/pl//index.php/kategorie/instalacja-i-aktualizacje/)

Comarch HRM w wersji 2022.1.1 współpracuje z najnowszymi wersjami przeglądarek na komputerach stacjonarnych:

- Google Chrome
- Microsoft Edge
- Mozilla Firefox

Aplikację Comarch HRM 2022.1.1 można uruchomić na urządzeniach

mobilnych:

- z systemem Android w wersji 8.0 lub wyższej przeglądarką **Google Chrome** lub dedykowaną **aplikacją** [\(zobacz więcej](https://pomoc.comarch.pl/hrm/pl/index.php/dokumentacja/aplikacja-android-comarch-hrm/)),
- z systemem iOS przeglądarką **Safari** lub dedykowaną **aplikacją** ([zobacz więcej](https://pomoc.comarch.pl/hrm/pl/index.php/dokumentacja/aplikacja-ios-comarch-hrm/)).

Uwaga Od wersji 2021.0.1 **Comarch HRM** wymagany jest **.Net Framework 4.7.2** (lub wyższy). Aby pobrać [kliknij tutaj](https://support.microsoft.com/pl-pl/help/4054530/microsoft-net-framework-4-7-2-offline-installer-for-windows).

# **[Nowości i zmiany w wersji](https://pomoc.comarch.pl/hrm/pl/index.php/dokumentacja/nowosci-i-zmiany-w-wersji-2022-0-1/) [2022.0.1](https://pomoc.comarch.pl/hrm/pl/index.php/dokumentacja/nowosci-i-zmiany-w-wersji-2022-0-1/)**

### **Nowości:**

1. **e-Teczka**. Dodano dostęp do elektronicznej dokumentacji pracowniczej prowadzonej w systemie ERP. Poza wglądem do zgromadzonych w niej dokumentów umożliwiono samodzielne dodawanie dokumentów przez pracownika (szczegóły w [artykule](https://pomoc.comarch.pl/hrm/pl/index.php/dokumentacja/e-teczka/)) lub kierownika (szczegóły w artykule).

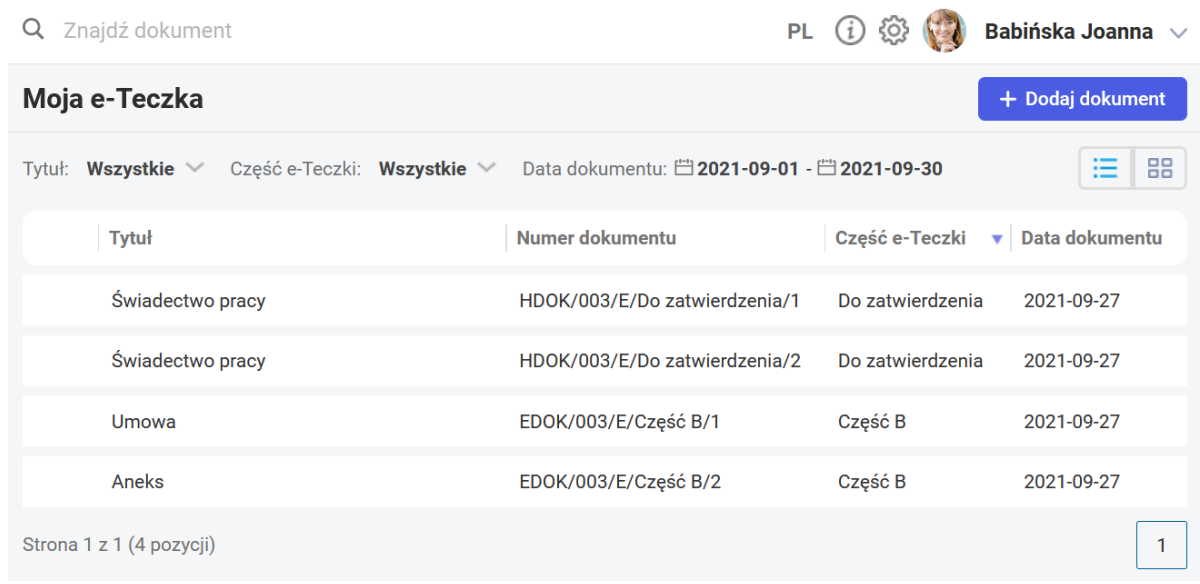

- 2. **Plan pracy/czas pracy kontrola naruszeń reguł Kodeksu pracy.** Wprowadzono liczne zmiany m.in.:
	- poza dostępną do tej pory walidacją 11 godzinnej przerwy i wolnej co 4 niedzieli dodano weryfikację przekroczenia doby pracowniczej oraz 35 godzin odpoczynku tygodniowego,
	- automatycznie weryfikowana jest minimalna ilość dni wolnych w okresie rozliczeniowym,
	- umożliwiono kontrolę naruszeń również dla czasu pracy,
	- walidacja jest przeprowadzana automatycznie po wprowadzeniu godzin planu lub czasu pracy, bez konieczności wywoływania jej ręcznie,
	- zmieniono sposób oznaczania dni, w których następuje naruszenie reguł, dzięki czemu można w łatwy sposób zidentyfikować, który dzień nie spełnia warunków walidacji.

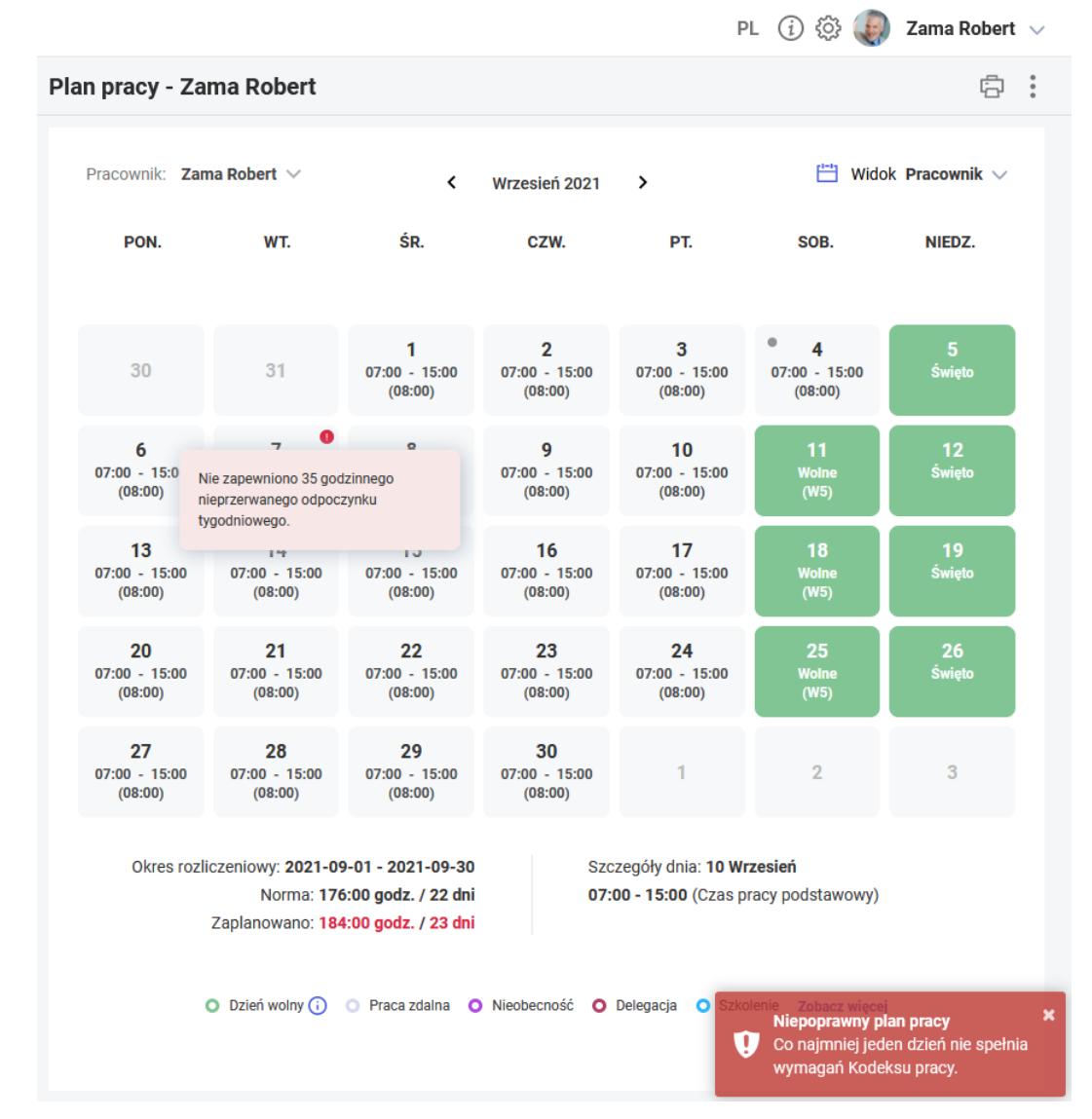

- 3. **Grafik urlopowy.** Wprowadzono liczne zmiany na grafiku urlopowym (szczegóły dostępne w [artykule](https://pomoc.comarch.pl/hrm/pl/index.php/dokumentacja/grafik-urlopowy/)):
	- umożliwiono wyświetlanie na grafiku nieobecności pracowników z całej firmy,
	- dostosowano oznaczenia kolorystyczne, tak aby były zgodne z oznaczeniami zastosowanymi w planie i czasie pracy,
	- dodano oznaczanie dla e-Nieobecności, urlopu na żądanie oraz szkolenia,
	- dodano podsumowanie liczby pracowników pracujących
		- i nieobecnych w poszczególnych dniach,

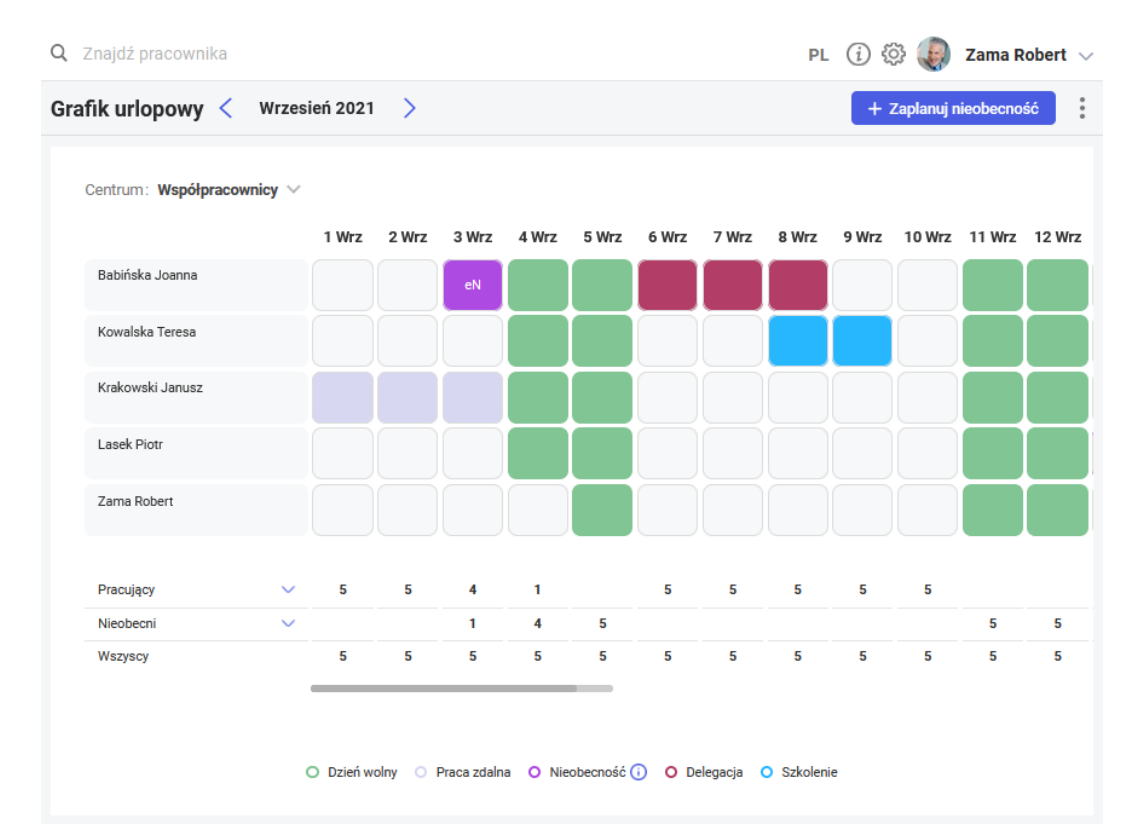

4. **Nieobecności.** Dodano obsługę dodatkowego urlopu dla pracowników niepełnosprawnych. Udostępniono nowe nieobecności 'Urlop dodatkowy (niepełnosp.) (plan)', 'Urlop dodatkowy (niepełnosp.)' oraz odpowiedni limit nieobecności 'Urlop dodatkowy (niepełnosp.)'.

## **Zmiany:**

- 1. **Strona startowa.** W sekcji Twój limit urlopu wypoczynkowego obok liczby dni urlopów dodano informację o liczbie godzin.
- 2. **Ocena pracownika.** Dodano wyświetlanie oceny końcowej również w widokach kafelkowym i listy oraz odświeżono formularz dodawania arkusza oceny.
- 3. **Powiadomienia mailowe.** W powiadomieniu mailowym dotyczącym zatwierdzenia nieobecności dodano informację o urlopie na żądanie oraz pole z uwagami.
- 4. **Czas pracy.** Na wydrukach czasu pracy dodano informację o liczbie godzin zaplanowanych.

- 1. **RCP.**
- W przypadku ustawienia nieprawidłowego formatu RCP, podczas importu pliku pojawiał się mylący komunikat o braku wyboru formatu RCP. Poprawiono.
- W przypadku, gdy format importu RCP zawierał w swojej konstrukcji spacje oraz znaki interpunkcyjne lub wprowadzono kilka oznaczeń wejścia/wyjścia import pliku był niemożliwy. Poprawiono.
- 2. **Urlopy.**
	- W przypadku planowania Urlopu opiekuńczego kp. 188/dni (plan) w dniu, w którym Użytkownik miał w Planie pracy więcej niż jedno wejście niepoprawnie kontrolowany był limit nieobecności. Poprawiono.
	- W przypadku limitu urlopowego dla pierwszej pracy możliwe było zapisanie urlopu przed nabyciem do niego prawa. Poprawiono.
	- W niektórych sytuacjach możliwe było zapisanie urlopu wypoczynkowego jako nieobecność na część dnia. Poprawiono.
	- W niektórych sytuacjach po zmianach w strukturze podległościowej po wejściu do menu Nieobecności pojawiał się komunikat o braku uprawnień. Poprawiono.
- 3. **Plan pracy/czas pracy.**
	- W podsumowaniu czasu pracy w pozycji 'Przepracowano' w liczbie dni nie były uwzględniane dni nadgodzin przepracowane w sobotę lub niedzielę. Poprawiono.
	- Jeśli w czasie pracy w dniu wolnym innym niż sobota lub niedziela zarejestrowano godziny pracy (nadgodziny) to znikało zielone oznaczenia dnia wolnego. Poprawiono.
	- Jeśli w konfiguracji kalendarza po stronie systemu

Comarch ERP wyłączono parametr 'Rozliczaj nadgodziny' to po wejściu do kalendarza planu/czasu pracy w Comarch HRM pojawiał się komunikat o błędzie odczytu. Poprawiono.

- Jeśli w konfiguracji kalendarza po stronie Comarch ERP wskazano zerową normę dobową błędnie wyświetlany był plan oraz czas pracy. Poprawiono.
- Na wydruku czasu pracy nie drukowano oznaczenia nieobecności zarejestrowanej na niedzielę. Poprawiono.
- Norma czasu pracy wyświetlana na kalendarzu planu pracy nie uwzględniała zatrudnienia/zwolnienia w trakcie miesiąca. Poprawiono.
- Na wydruku planu pracy dla pracownika zwolnionego w trakcie miesiąca drukowane były godziny z całego miesiąca. Poprawiono.

## **Instalacja systemu**

Instalacja aplikacji Comarch HRM w wersji 2022.0.1 jest możliwa tylko przy współpracy z Comarch ERP Optima / XL HR/ Altum HR w wersji nie niższej niż **2022.0.1.**

Reinstalacja aplikacji Comarch HRM do wersji 2022.0.1 jest możliwa tylko w przypadku posiadania programu Comarch ERP Optima / XL HR / Altum HR w wersji nie niższej niż **2022.0.1.**

#### Uwaga

**Comarch HRM** w wersji 2022.0.1 wymaga wykupionej gwarancji na dzień **21.10.2021.** W przypadku kończącego się wcześniej terminu gwarancji, praca na tej wersji programu nie będzie możliwa.

Szczegółowe informacje na temat instalacji znajdują się w instrukcji Comarch ERP WAMC dostępnej na Indywidualnych Stronach Klientów / Partnerów oraz na stronie pomocy aplikacji Comarch HRM:

[https://pomoc.comarch.pl/hrm/pl//index.php/kategorie/instalacj](https://pomoc.comarch.pl/hrm/pl//index.php/kategorie/instalacja-i-aktualizacje/)

#### [a-i-aktualizacje/](https://pomoc.comarch.pl/hrm/pl//index.php/kategorie/instalacja-i-aktualizacje/)

Comarch HRM w wersji 2022.0.1 współpracuje z najnowszymi wersjami przeglądarek na komputerach stacjonarnych:

- Google Chrome
- Microsoft Edge
- Mozilla Firefox

Aplikację Comarch HRM 2022.0.1 można uruchomić na urządzeniach mobilnych:

- z systemem Android w wersji 8.0 lub wyższej przeglądarką **Google Chrome** lub dedykowaną **aplikacją** [\(zobacz więcej](https://pomoc.comarch.pl/hrm/pl/index.php/dokumentacja/aplikacja-android-comarch-hrm/)),
- z systemem iOS przeglądarką **Safari** lub dedykowaną **aplikacją** ([zobacz więcej](https://pomoc.comarch.pl/hrm/pl/index.php/dokumentacja/aplikacja-ios-comarch-hrm/)).

Uwaga Od wersji 2021.0.1 **Comarch HRM** wymagany jest **.Net Framework 4.7.2** (lub wyższy). Aby pobrać [kliknij tutaj](https://support.microsoft.com/pl-pl/help/4054530/microsoft-net-framework-4-7-2-offline-installer-for-windows).

# **[Nowości i zmiany w wersji](https://pomoc.comarch.pl/hrm/pl/index.php/dokumentacja/nowosci-i-zmiany-w-wersji-2021-5-1/) [2021.5.1](https://pomoc.comarch.pl/hrm/pl/index.php/dokumentacja/nowosci-i-zmiany-w-wersji-2021-5-1/)**

#### **Nowości:**

- 1. **Plan pracy/Czas pracy.** Wprowadzono liczne zmiany optymalizujące planowanie i rozliczanie czasu pracy (szczegóły dostępne w artykułach [Plan pracy](https://pomoc.comarch.pl/hrm/pl/index.php/dokumentacja/plan-pracy/) oraz [Czas](https://pomoc.comarch.pl/hrm/pl/index.php/dokumentacja/czas-pracy/) [pracy\)](https://pomoc.comarch.pl/hrm/pl/index.php/dokumentacja/czas-pracy/):
	- na planie pracy dodano informację o normie kodeksowej w danym okresie rozliczeniowym,
- ilość godzin planu i czasu pracy prezentowana jest zarówno dla danego miesiąca jak i całego okresu rozliczeniowego pracownika,
- dodano podsumowanie ilości pracowników pracujących i nieobecnych wraz ze szczegółami,
- wprowadzono oznaczenie kolorystyczne delegacji, szkoleń oraz dni z odbiorem nadgodzin,
- na kafelkach dni umieszczono godziny rozpoczęcia oraz zakończenia pracy wraz z łączną liczbą godzin,
- w planie pracy dla dni wolnych dodano oznaczenie rodzaju dnia wolnego (na kafelku dnia umieszczono akronim, natomiast w legendzie objaśnienie odpowiadających im nazw),
- wyodrębniono dodatkowe oznaczenie urlopu wypoczynkowego na żądanie, tak aby łatwo odróżnić go od zwykłego urlopu wypoczynkowego.

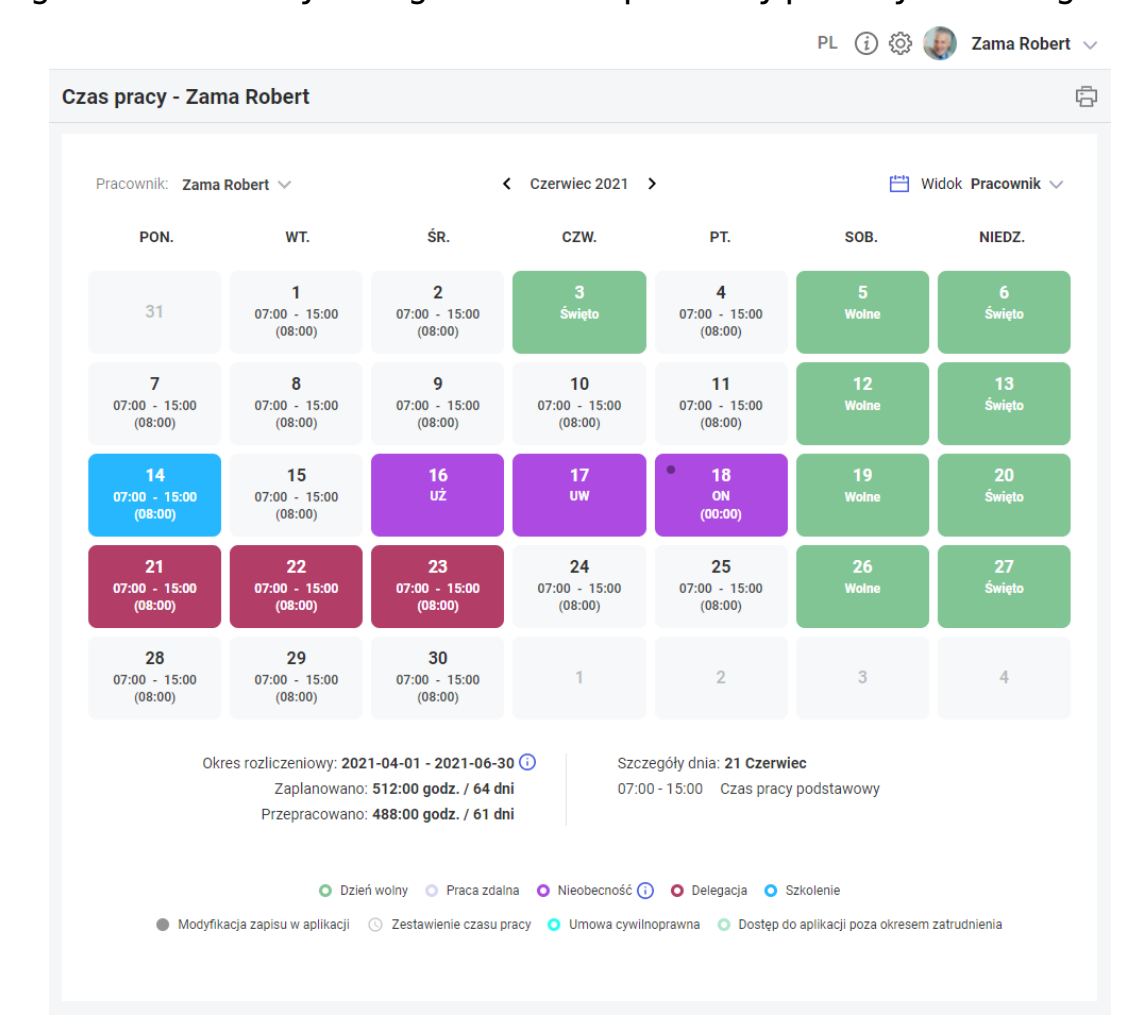

2. **Nieobecności.** Dodano obsługę urlopów dla pracowników

młodocianych. Udostępniono nowe nieobecności 'Urlop wypoczynkowy (młodociany) (plan)', 'Urlop wypoczynkowy (młodociany)' oraz odpowiedni limit nieobecności 'Urlop wypoczynkowy (młodociany)'.

# **Zmiany:**

- 1. **Strona startowa.** Ujednolicono kolorystykę oznaczeń nieobecności i innych zdarzeń rejestrowanych na kalendarzu strony startowej z kolorystyką na pozostałych kalendarzach.
- 2. **Grafik urlopowy.** Odświeżono wygląd grafika urlopowego, a także dodano możliwość zaplanowania e-Nieobecności oraz urlopu opiekuńczego kp. 188 bezpośrednio z poziomu grafika urlopowego.

- 1. **Edycja planu/czasu pracy.** Podczas seryjnej edycji danych planu lub czasu pracy możliwe było wielokrotne wybranie tego samego pracownika. Poprawiono.
- 2. **Dane kontaktowe**. Nie można było wprowadzić niektórych adresów mailowych. Poprawiono walidację.
- 3. **Logowanie.** Jeśli w systemie Comarch ERP (Optima / XL HR / Altum HR) użytkownik miał niepoprawne zdjęcie (uszkodzony plik) podczas logowania pojawiał się komunikat błędu. Poprawiono.
- 4. **Praca zdalna.** Po zaplanowaniu pracy zdalnej nie były generowane powiadomienia mailowe na dodatkowy adres email wskazany w konfiguracji. Poprawiono.
- 5. **Delegacje.** Po utworzeniu delegacji bez wprowadzenia kwoty zaliczki w systemie Comarch ERP tworzona była zerowa zaliczka. Poprawiono.
- 6. **Plan pracy/Czas pracy.** W przypadku zatrudnienia lub zwolnienia w trakcie miesiąca wyświetlana była niepoprawna liczba godzin przepracowanych oraz

zaplanowanych. Poprawiono.

## **Instalacja systemu**

Instalacja aplikacji Comarch HRM w wersji 2021.5.1 jest możliwa tylko przy współpracy z Comarch ERP Optima / XL HR/ Altum HR w wersji nie niższej niż **2021.5.1.**

Reinstalacja aplikacji Comarch HRM do wersji 2021.5.1 jest możliwa tylko w przypadku posiadania programu Comarch ERP Optima / XL HR / Altum HR w wersji nie niższej niż **2021.5.1.**

#### Uwaga

**Comarch HRM** w wersji 2021.5.1 wymaga wykupionej gwarancji na dzień **30.06.2021.** W przypadku kończącego się wcześniej terminu gwarancji, praca na tej wersji programu nie będzie możliwa. Szczegółowe informacje na temat instalacji znajdują się w instrukcji Comarch ERP WAMC dostępnej na Indywidualnych Stronach Klientów / Partnerów oraz na stronie pomocy aplikacji Comarch HRM:

[https://pomoc.comarch.pl/hrm/pl//index.php/kategorie/instalacj](https://pomoc.comarch.pl/hrm/pl//index.php/kategorie/instalacja-i-aktualizacje/) [a-i-aktualizacje/](https://pomoc.comarch.pl/hrm/pl//index.php/kategorie/instalacja-i-aktualizacje/)

Comarch HRM w wersji 2021.5.1 współpracuje z najnowszymi wersjami przeglądarek na komputerach stacjonarnych:

- Google Chrome
- Microsoft Edge
- Mozilla Firefox

Aplikację Comarch HRM 2021.5.1 można uruchomić na urządzeniach mobilnych:

- z systemem Android w wersji 8.0 lub wyższej przeglądarką **Google Chrome** lub dedykowaną **aplikacją** [\(zobacz więcej](https://pomoc.comarch.pl/hrm/pl/index.php/dokumentacja/aplikacja-android-comarch-hrm/)),
- z systemem iOS przeglądarką **Safari** lub dedykowaną

**aplikacją** ([zobacz więcej](https://pomoc.comarch.pl/hrm/pl/index.php/dokumentacja/aplikacja-ios-comarch-hrm/)).

Uwaga Od wersji 2021.0.1 **Comarch HRM** wymagany jest **.Net Framework** 4.7.2 (lub wyższy). Aby pobrać [kliknij tutaj](https://support.microsoft.com/pl-pl/help/4054530/microsoft-net-framework-4-7-2-offline-installer-for-windows).

# **[Nowości i zmiany w wersji](https://pomoc.comarch.pl/hrm/pl/index.php/dokumentacja/nowosci-i-zmiany-w-wersji-2021-1-2/) [2021.1.2](https://pomoc.comarch.pl/hrm/pl/index.php/dokumentacja/nowosci-i-zmiany-w-wersji-2021-1-2/)**

#### **Poprawiono:**

1. **Delegacje**. Poprawiono widoczność załączników do delegacji. W szczególnych przypadkach mógł być widoczny inny dokument niż związany z daną delegacją.

### **Instalacja systemu**

Instalacja aplikacji Comarch HRM w wersji 2021.1.2 jest możliwa tylko przy współpracy z Comarch ERP Optima / XL HR/ Altum HR w wersji nie niższej niż **2021.0.1.**

Reinstalacja aplikacji Comarch HRM do wersji 2021.1.2 jest możliwa tylko w przypadku posiadania programu Comarch ERP Optima / XL HR / Altum HR w wersji nie niższej niż **2021.0.1.**

Uwaga

**Comarch HRM** w wersji 2021.1.2 wymaga wykupionej gwarancji na dzień **16.11.2020.** W przypadku kończącego się wcześniej terminu gwarancji, praca na tej wersji programu nie będzie możliwa. Szczegółowe informacje na temat instalacji znajdują się w instrukcji Comarch ERP WAMC dostępnej na Indywidualnych Stronach Klientów / Partnerów oraz na stronie pomocy aplikacji

Comarch HRM:

[https://pomoc.comarch.pl/hrm/pl//index.php/kategorie/instalacj](https://pomoc.comarch.pl/hrm/pl//index.php/kategorie/instalacja-i-aktualizacje/) [a-i-aktualizacje/](https://pomoc.comarch.pl/hrm/pl//index.php/kategorie/instalacja-i-aktualizacje/)

Comarch HRM w wersji 2021.1.2 współpracuje z najnowszymi wersjami przeglądarek na komputerach stacjonarnych:

- Google Chrome
- Microsoft Edge
- Mozilla Firefox

Aplikację Comarch HRM 2021.1.2 można uruchomić na urządzeniach mobilnych:

- z systemem Android w wersji 8.0 lub wyższej przeglądarką **Google Chrome**
- z systemem iOS przeglądarką **Safari**

Uwaga Od wersji 2021.0.1 **Comarch HRM** wymagany jest **.Net Framework 4.7.2** (lub wyższy). Aby pobrać [kliknij tutaj](https://support.microsoft.com/pl-pl/help/4054530/microsoft-net-framework-4-7-2-offline-installer-for-windows).

# **[Nowości i zmiany w wersji](https://pomoc.comarch.pl/hrm/pl/index.php/dokumentacja/nowosci-i-zmiany-w-wersji-2021-1-1/) [2021.1.1](https://pomoc.comarch.pl/hrm/pl/index.php/dokumentacja/nowosci-i-zmiany-w-wersji-2021-1-1/)**

#### **Nowości:**

1. **Praca zdalna**. Wprowadzono możliwość limitowania pracy zdalnej. Miesięczny limit dni pracy zdalnej jest ustawiany w schemacie uprawnień. Dodatkowo kierownik może ustalić na karcie pracownika jego indywidualny limit inny niż wynikający ze schematu. Limitowanie pracy zdalnej zostało opisane w artykule [Plan pracy – praca](https://pomoc.comarch.pl/hrm/pl/index.php/dokumentacja/praca-zdalna/)

#### [zdalna](https://pomoc.comarch.pl/hrm/pl/index.php/dokumentacja/praca-zdalna/).

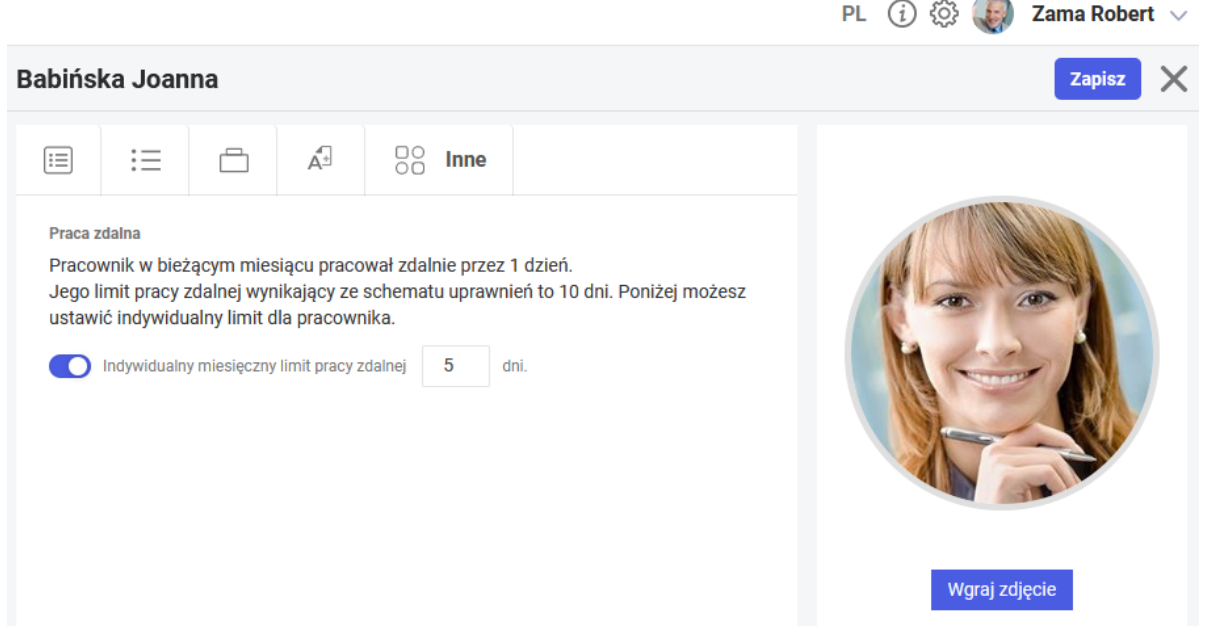

- 2. **Strona startowa.** W sekcji Twój limit urlopu wypoczynkowego dodano informację o ilości dni urlopu na żądanie pozostałych do wykorzystania.
- 3. **Ocena pracownika.** Dodano możliwość oceny pracownika metodą 90 stopni (ocena wykonana przez kierownika, niewidoczna dla pracownika), którą można wykorzystać m.in. do oceny okresu próbnego pracownika. Więcej [tutaj](https://pomoc.comarch.pl/hrm/pl/index.php/dokumentacja/szablony/).
- 4. **Rekrutacja.** Wprowadzono możliwość dodania arkusza oceny pracownika po okresie próbnym już w momencie zatwierdzania aplikacji pochodzącej z rekrutacji zewnętrznej.

## **Zmiany:**

1. **Ergonomia.** Usprawniono logowanie do aplikacji w przypadku wielokrotnego uruchomienia aplikacji z linków dostępnych w powiadomieniach e-mailowych.

## **Poprawiono:**

1. **Rekrutacja.** W widoku wakatów nie była poprawnie wyświetlana informacja o ilości wyświetleń danego wakatu. Poprawiono..

- 2. Intranet. W sytuacji, gdy dokumenty w sekcji "Do pobrania" wyświetlane były w widoku listy nie było możliwości ich pobrania. Poprawiono.
- 3. **Praca zdalna.**
	- Jeśli wniosek o pracę zdalną był zatwierdzany za pomocą przycisku "Zapisz i zatwierdź" nie było generowane powiadomienie e-mail dotyczące zatwierdzonej pracy zdalnej. Poprawiono.
	- W przypadku ustawienia w schemacie uprawnienia do podglądu pracy zdalnej podwładnych kierownik nie miał wglądu do wniosków podwładnych. Poprawiono.
- 4. **Czas pracy.** W niektórych sytuacjach na wydruku czasu pracy z widoku kalendarza dane w pozycji "Przepracowano" były wyświetlane w niepoprawnym formacie. Poprawiono.
- 5. **Logowanie.** Gdy w systemie Comarch ERP (Optima / XL HR / Altum HR) użytkownik miał niepoprawne zdjęcie (uszkodzony plik) nie miał możliwości zalogowania do Comarch HRM. Poprawiono.
- 6. **Urlopy.**
	- W przypadku planowania Urlopu opiekuńczego kp. 188/godz (plan) na dzień, w którym Użytkownik miał zaplanowaną pracę w porze nocnej nie było możliwości zapisu formularza nieobecności. Poprawiono.
	- W przypadku planowania Urlopu opiekuńczego kp. 188/dni (plan) w dniu, w którym Użytkownik miał w Planie pracy więcej niż jedno wejście niepoprawnie kontrolowany był limit nieobecności. Poprawiono.
	- Zmiana zapisanej już nieobecności Urlop opiekuńczy kp. 188/godz (plan) z godzinowej na całodzienną lub zatwierdzenie jej przez kierownika powodowało wyświetlanie nieprawidłowej ilości dni pracy dla tej nieobecności w systemie Comarch ERP (Optima / XL HR / Altum HR). Poprawiono.
- 7. **Strona startowa.** Gdy w konfiguracji aplikacji zaznaczony był parametr dotyczący usuwania powiadomień starszych

niż wskazana liczba dni ponownie generowane były usunięte powiadomienia o udostępnionych Użytkownikowi wydrukach. Poprawiono.

8. **Aplikacja iOS.** Nie było możliwości zatwierdzenia urlopu wypoczynkowego z poziomu aplikacji na urządzenia mobilne z systemem iOS. Poprawiono.

#### **Instalacja systemu**

Instalacja aplikacji Comarch HRM w wersji 2021.1.1 jest możliwa tylko przy współpracy z Comarch ERP Optima / XL HR/ Altum HR w wersji nie niższej niż **2021.0.1.**

Reinstalacja aplikacji Comarch HRM do wersji 2021.1.1 jest możliwa tylko w przypadku posiadania programu Comarch ERP Optima / XL HR / Altum HR w wersji nie niższej niż **2021.0.1.**

#### Uwaga

**Comarch HRM** w wersji 2021.1.1 wymaga wykupionej gwarancji na dzień **16.11.2020.** W przypadku kończącego się wcześniej terminu gwarancji, praca na tej wersji programu nie będzie możliwa. Szczegółowe informacje na temat instalacji znajdują się w instrukcji Comarch ERP WAMC dostępnej na Indywidualnych Stronach Klientów / Partnerów oraz na stronie pomocy aplikacji Comarch HRM:

[https://pomoc.comarch.pl/hrm/pl//index.php/kategorie/instalacj](https://pomoc.comarch.pl/hrm/pl//index.php/kategorie/instalacja-i-aktualizacje/) [a-i-aktualizacje/](https://pomoc.comarch.pl/hrm/pl//index.php/kategorie/instalacja-i-aktualizacje/)

Comarch HRM w wersji 2021.1.1 współpracuje z najnowszymi wersjami przeglądarek na komputerach stacjonarnych:

- Google Chrome
- Microsoft Edge
- Mozilla Firefox

Aplikację Comarch HRM 2021.1.1 można uruchomić na urządzeniach mobilnych:

- z systemem Android w wersji 8.0 lub wyższej przeglądarką **Google Chrome**
- z systemem iOS przeglądarką **Safari**

Uwaga

Od wersji 2021.0.1 **Comarch HRM** wymagany jest **.Net Framework 4.7.2** (lub wyższy). Aby pobrać [kliknij tutaj](https://support.microsoft.com/pl-pl/help/4054530/microsoft-net-framework-4-7-2-offline-installer-for-windows).

# **[Nowości i zmiany w wersji](https://pomoc.comarch.pl/hrm/pl/index.php/dokumentacja/nowosci-i-zmiany-w-wersji-2021-0-1/) [2021.0.1](https://pomoc.comarch.pl/hrm/pl/index.php/dokumentacja/nowosci-i-zmiany-w-wersji-2021-0-1/)**

# **Instalacja systemu**

Instalacja aplikacji Comarch HRM w wersji 2021.0.1 jest możliwa tylko przy współpracy z Comarch ERP Optima / XL HR/ Altum HR w wersji nie niższej niż **2021.0.1.**

Reinstalacja aplikacji Comarch HRM do wersji 2021.0.1 jest możliwa tylko w przypadku posiadania programu Comarch ERP Optima / XL HR / Altum HR w wersji nie niższej niż **2021.0.1.**

Uwaga

**Comarch HRM** w wersji 2021.0.1 wymaga wykupionej gwarancji na dzień **16.11.2020.** W przypadku kończącego się wcześniej terminu gwarancji, praca na tej wersji programu nie będzie możliwa.

Szczegółowe informacje na temat instalacji znajdują się w instrukcji Comarch ERP WAMC dostępnej na Indywidualnych Stronach Klientów / Partnerów oraz na stronie pomocy aplikacji Comarch HRM:

[https://pomoc.comarch.pl/hrm/pl//index.php/kategorie/instalacj](https://pomoc.comarch.pl/hrm/pl//index.php/kategorie/instalacja-i-aktualizacje/) [a-i-aktualizacje/](https://pomoc.comarch.pl/hrm/pl//index.php/kategorie/instalacja-i-aktualizacje/)

Comarch HRM w wersji 2021.0.1 współpracuje z najnowszymi wersjami przeglądarek na komputerach stacjonarnych:

- Google Chrome
- Microsoft Edge
- Mozilla Firefox

Aplikację Comarch HRM 2021.0.1 można uruchomić na urządzeniach mobilnych:

- z systemem Android w wersji 8.0 lub wyższej przeglądarką **Google Chrome**
- z systemem iOS przeglądarką **Safari**

Uwaga

Od wersji 2021.0.1 **Comarch HRM** wymagany jest **.Net Framework** 4.7.2 (lub wyższy). Aby pobrać [kliknij tutaj](https://support.microsoft.com/pl-pl/help/4054530/microsoft-net-framework-4-7-2-offline-installer-for-windows).

# **Nowości:**

- 1. **Licencjonowanie.** Wprowadzono podział aplikacji na moduły:
	- Samoobsługa pracownicza (Pracownicy, Urlopy, Delegacje, Intranet (Do pobrania)),
	- Zarządzanie czasem pracy (Plan pracy, Czas pracy, Praca zdalna, RCP, Podzielnik),
	- Rozwój pracownika (Rekrutacja, Ocena pracownika, Szkolenia, Intranet (Kariera)).

Więcej szczegółów w artykule [licencjonowanie.](https://pomoc.comarch.pl/hrm/pl/index.php/dokumentacja/licencjonowanie/)

2. **Ocena pracownika.** Dodano możliwość oceny pracownika metodą OKR (Objectives and Key Results).

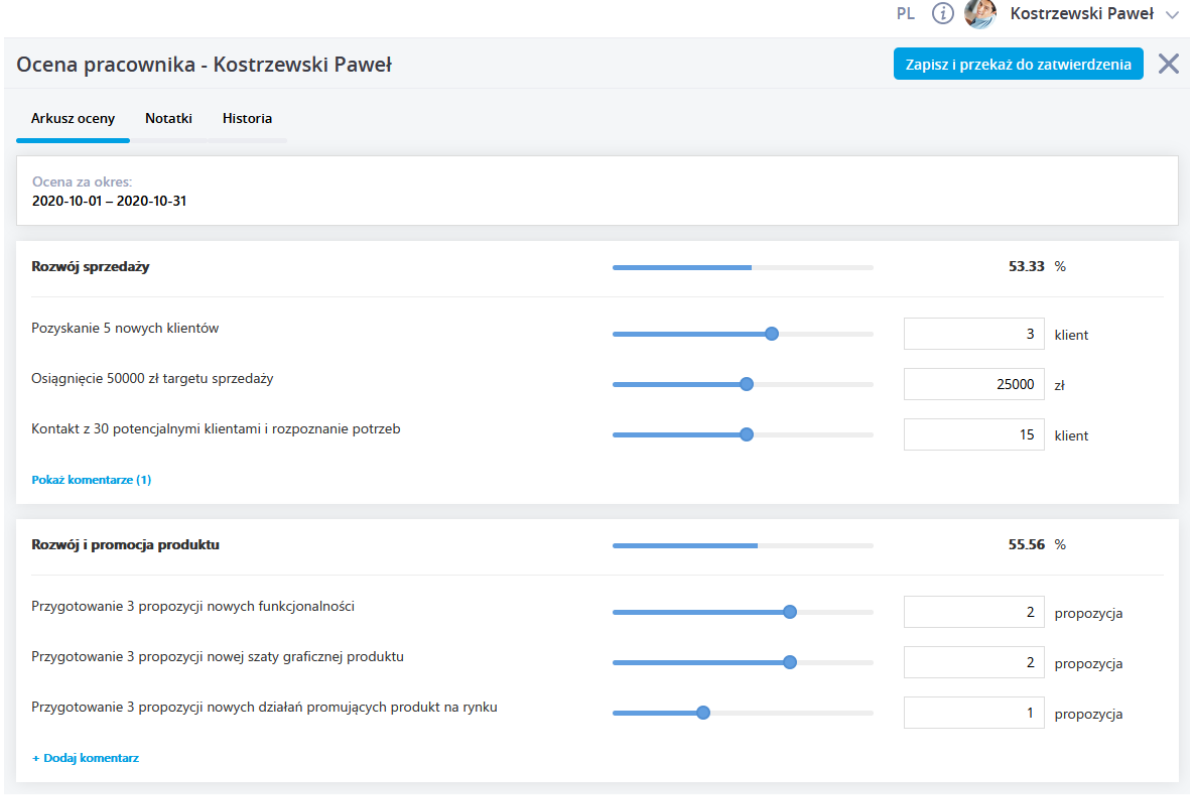

3. **Plan pracy.** Wprowadzono możliwość planowania oraz zatwierdzania pracy zdalnej.

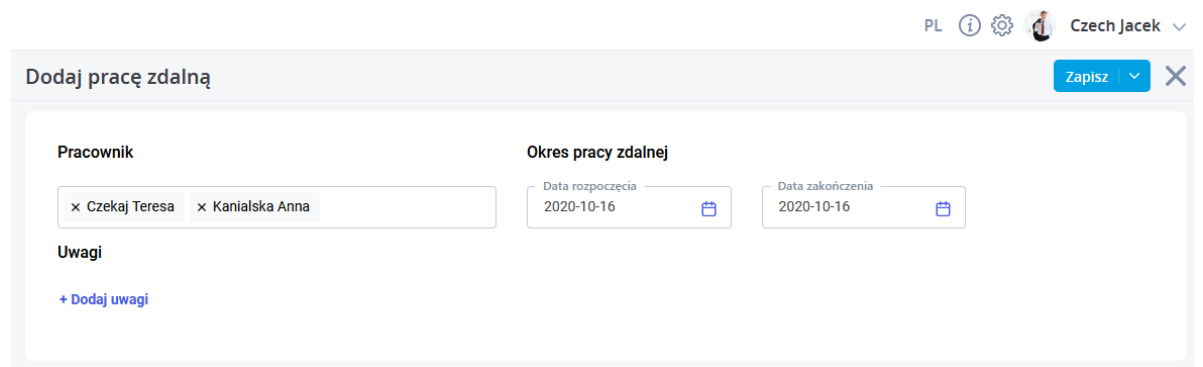

- 4. **Delegacje**. Umożliwiono dostęp do załączników do delegacji z poziomu systemu Comarch ERP (Optima / XL HR / Altum HR).
- 5. **Urlopy.** Wprowadzono możliwość eksportu do arkusza Excel limitów nieobecności oraz nieobecności pracowników.
- 6. **Strona startowa**. Zastosowano mechanizm automatycznego usuwania powiadomień ze strony startowej po upływie 30 dni. Administrator ma jednak możliwość zmiany domyślnej liczby dni lub całkowitego wyłączenia usuwania

powiadomień w konfiguracji aplikacji.

# **Zmiany:**

- 1. **Licencjonowanie.** W przypadku przekroczenia ilości dostępnych pakietów dodano 72 godzinny okres na zwiększenie ilości licencji. Informacja o przekroczeniu licencji przesyłana jest na adres podany przez Administratora w konfiguracji aplikacji (Konfiguracja / Powiadomienia mailowe / Przekroczenie licencji).
- 2. **Zatwierdzanie urlopów.** Rozdzielono uprawnienie do edycji urlopów podwładnych na prawo do wprowadzania urlopów oraz prawo do zatwierdzania urlopów.
- 3. **Ergonomia.** Wprowadzono liczne zmiany zwiększające wydajność działania aplikacji m.in. na stronie startowej.
- 4. **Ocena pracownika.** Zwiększono liczbę znaków możliwych do wprowadzenia w polu Opis do Kryterium oceny na zakładce Arkusz w Sekcji Szablony.
- 5. **Intranet.** Zwiększono maksymalny rozmiar pliku jaki można dodać do intranetu do **10 MB** oraz umożliwiono wskazanie adresu www dokumentu zamiast dodawania fizycznego pliku.
- 6. **Plan pracy**. Na wydruku planu pracy dodano oznaczenia rodzaju dnia wolnego wraz z legendą.

- 1. **Nieobecności.** Przy wprowadzaniu nieobecności nie pojawiały się komunikaty informujące o tym, że pracownik nie posiada danego limitu nieobecności lub został on przekroczony oraz o tym, że jest wprowadzona inna nieobecność lub obecność. Poprawiono.
- 2. **Ocena pracownika.**
	- Wskazanie dostępności szablonu na Podwładni w centrum oraz wskazanie konkretnego centrum

powodowało, że w polu dostępność wyświetlała się informacja o błędnej wartości. Poprawiono.

- W przypadku tworzenia szablonu arkusza wpisane kryteria oceny po zapisaniu wyświetlane były w odwrotnej kolejności. Poprawiono.
- Opis kryterium oceny z Szablonu przenoszony był do Arkusza oceny bez formatowania zastosowanego podczas tworzenia szablonu. Poprawiono.
- 3. **Czas pracy.**
	- W niektórych przypadkach występowała niezgodność liczby godzin czasu pracy pomiędzy ekranem i wydrukiem czasu pracy z poziomu HRM. Poprawiono.
	- Na wydruku miesięcznym (zbiorczym) z czasem pracy drukowane były tylko 2 strony  $(2 \times 18 = 36)$ pracowników), mimo, że na oknie czasu pracy było 37 pracowników. Poprawiono.
- 4. **Delegacje.**
	- Klikając w link w powiadomieniu mailowym dotyczącym delegacji, która została już usunięta użytkownik przenoszony był w nieprawidłowe miejsce aplikacji. Poprawiono.
	- Podczas zapisu delegacji XL, w opisie której użyto znaków specjalnych pojawiał się komunikat uniemożliwiający zapis. Poprawiono.